## **Exporting Only the Masters Results from a Mixed Meet**(both Masters and USA Swimming members)

Occasionally you might receive results from a meet that contained participants from both USA Swimming and USMS. We don't want USA Swimming members to be uploaded to the USMS Meet Results database. There is a way to separate the Masters swimmers from the age-group swimmers in the Hy-Tek software.

You need the full meet backup to do this. The full meet backup is a file whose name begins with "Swmm3Bkup" or "Swmm4Bkup." First, save this file somewhere on your hard drive.

## From the Hy-Tek Meet Manager software:

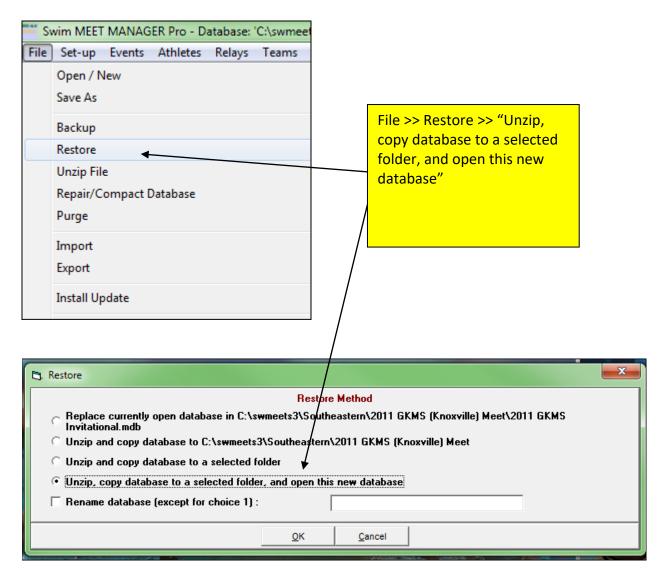

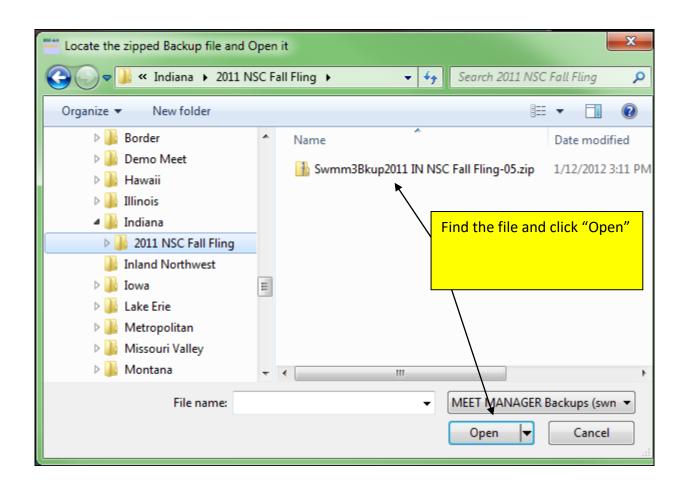

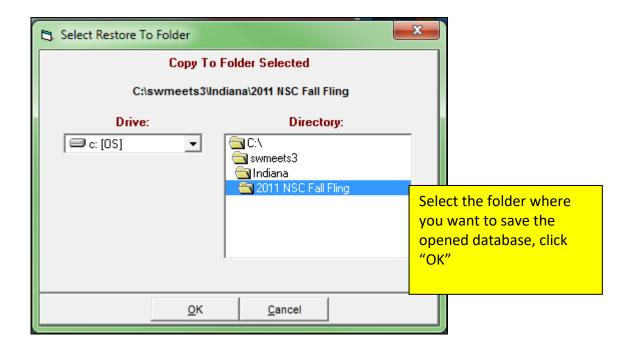

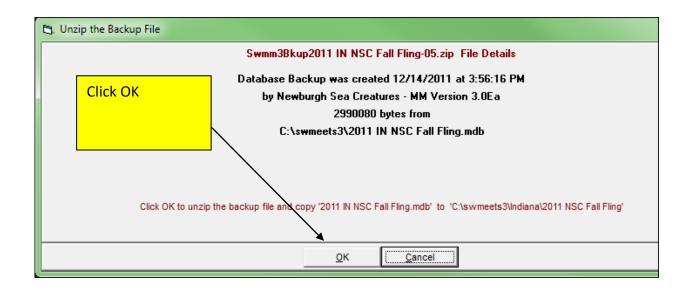

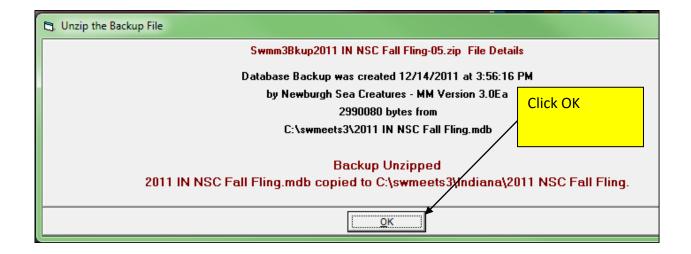

Next you need to create a fictitious club called "USMS." You will assign all of the Masters swimmers to this fictitious club:

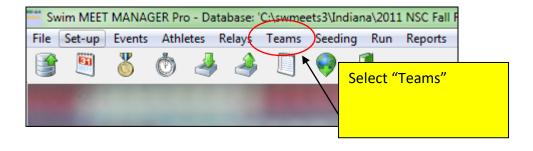

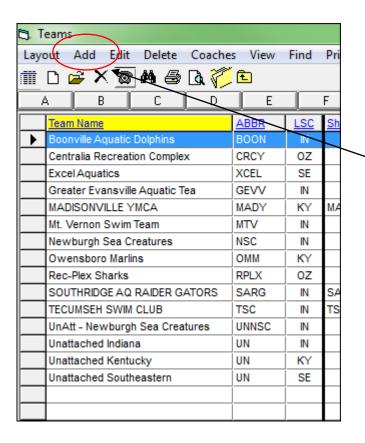

Here is the list of teams that participated in the meet.
Click "Add" to add the new fictitious USMS team

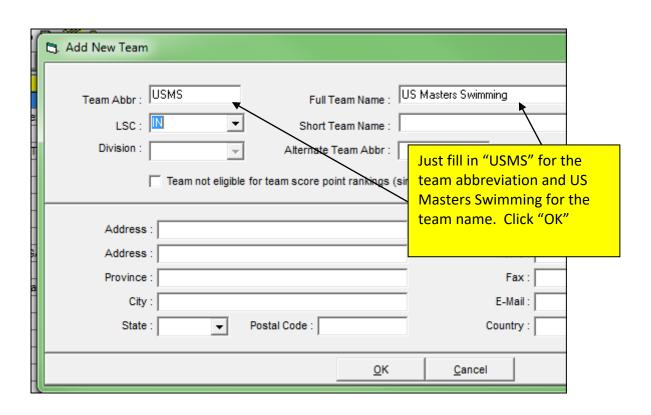

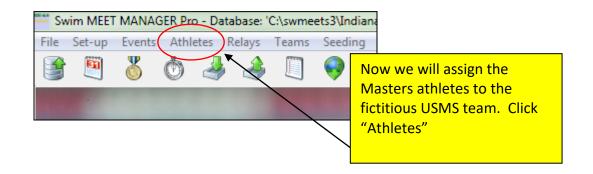

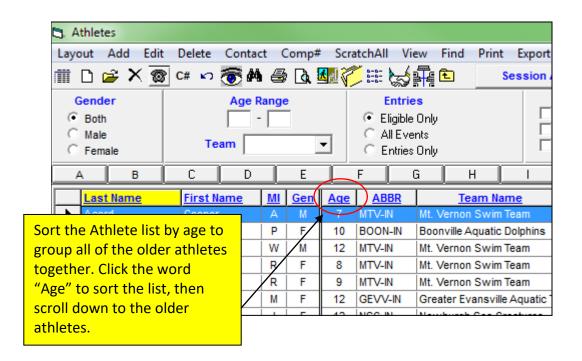

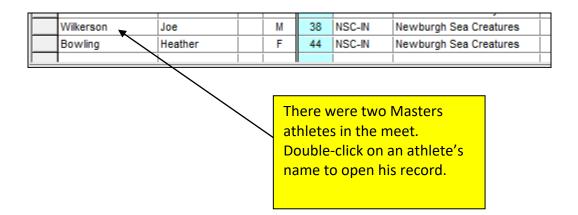

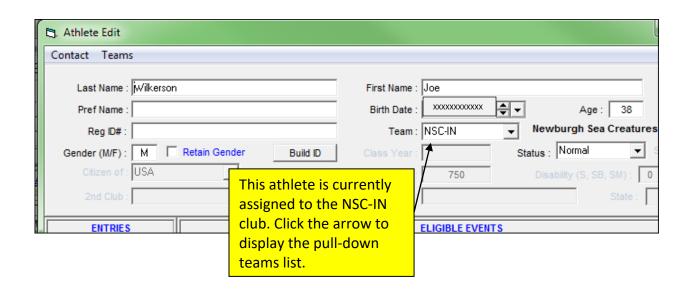

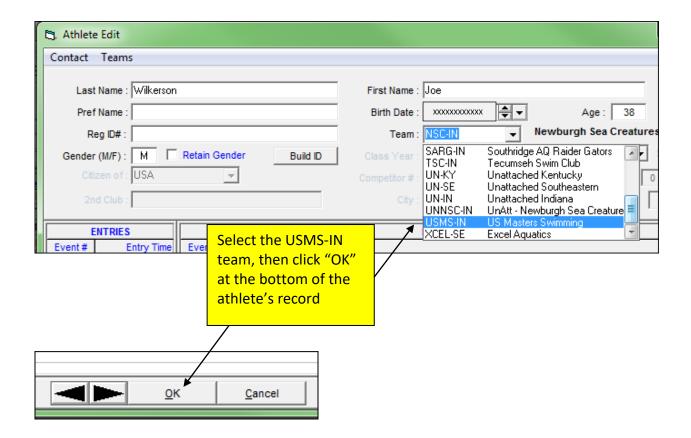

Repeat the above process for each Masters athlete in the meet.

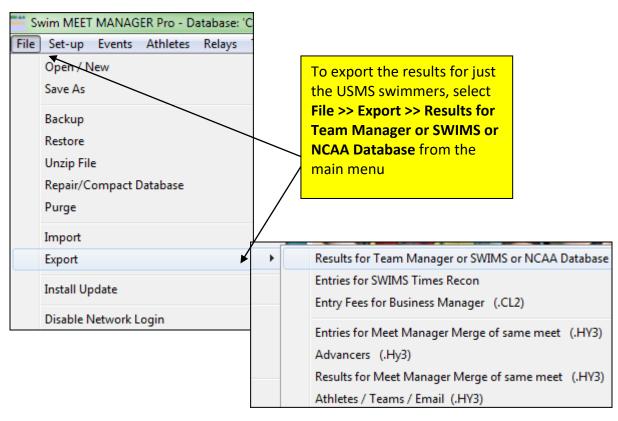

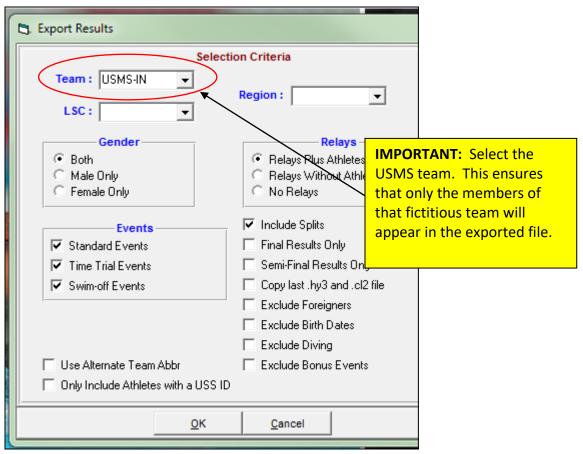

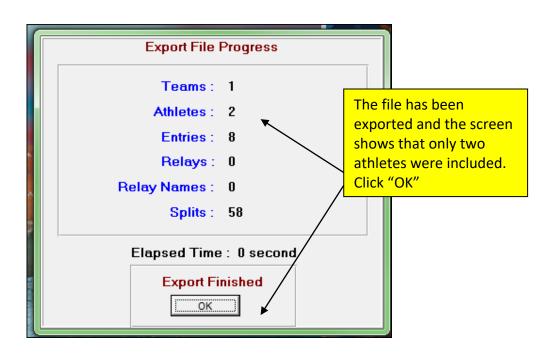

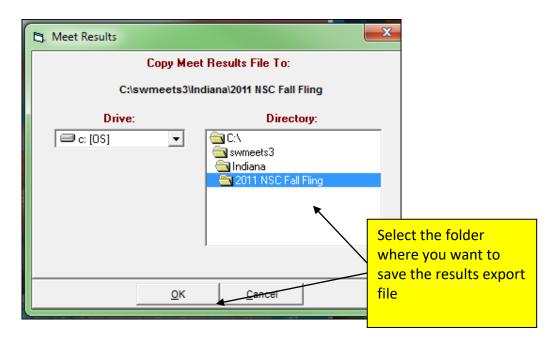

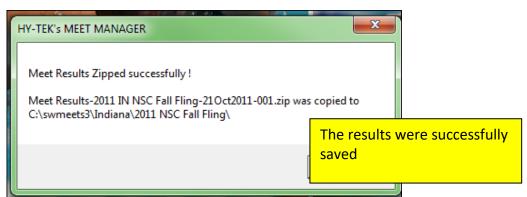